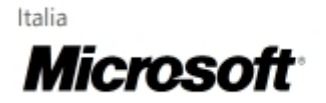

## Tecnologia

# Velocizzare l'avvio di Windows XP

Quante volte ci è capitato di attendere per minuti interminabili l'avvio del sistema operativo e lacomparsa del desktop, proprio quando avevamo bisogno di eseguire velocemente alcune operazionial PC? Con i computer dell'ultima generazione, i tempi di attesa sono solitamente tollerabili, ma a volte il sovraccarico di programmi installati, il disco frammentato o altri fattori possono rallentarel'avvio del nostro sistema. Ecco allora alcuni utili trucchi per risolvere questo problema.

 $\mathbb{R}^n \times \mathbb{R}^n$ 

Il modo più rapido per ottenere qualche risultato nell'ottimizzazione dell'avvio di Windows è l'eliminazione della schermata iniziale con il logo durante il caricamento del sistema. È un'operazione semplice e banale, che però permette di ottenere già un discreto risultato. Il caricamento di una schermata grafica come quella del logo di Windows comporta comunque l'impiego di un certo intervallo di tempo che può essere annullato totalmente

# $\blacksquare$  Nota:

È possibile accelerare l'avvio del sistema anche utilizzando trucchi che permettano l'accensionerapida del computer, come ad esempio disattivare dal BIOS il controllo diagnostico della RAM o ridurre la ricerca di drive nella sequenza di BOOT. Bisogna però avere una certa conoscenza del PC per poter mettere in pratica questi accorgimenti.

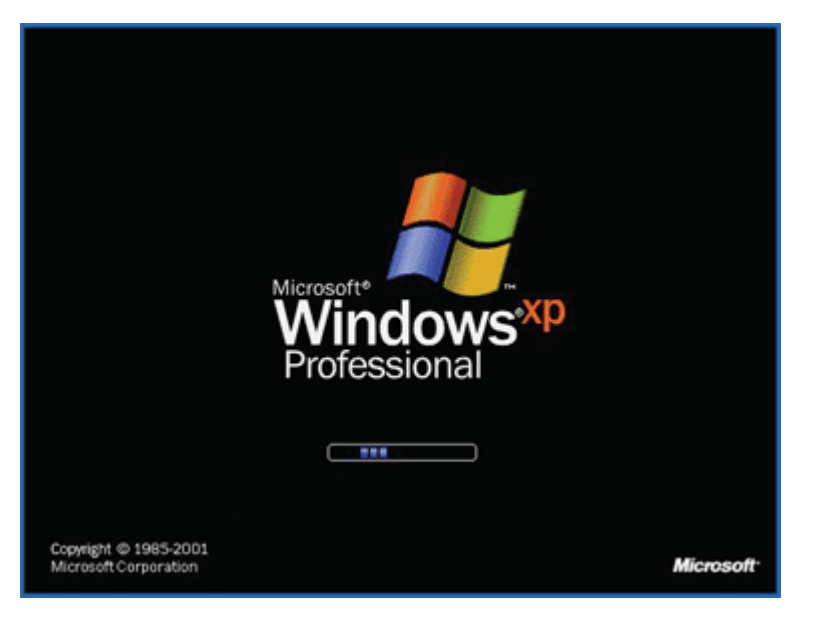

Per disattivare il caricamento della schermata con il logo di Windows bisogna accedere all'utility MSConfig. Dal menu di avvio scegliamo quindi la voce Esegui e digitiamo nell'apposita casella di testo il comando MSConfig. Si aprirà una finestra di dialogo che permetterà di accedere alle funzioni di ottimizzazione del sistema. Scegliamo la scheda BOOT.INI, spuntiamo la casella /NOGUIBOOT e facciamo clic su OK. Con questa semplice operazione Windows XP non caricherà più la schermata con il logo grafico al successivo avvio.

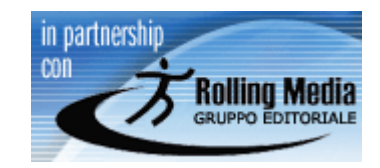

## Link correlati

· Verifica la tua conoscenza del computer

# **Download**

Scarica l'articolo

1.07 MB File PDF

Scarica Adobe Acrobat Reader

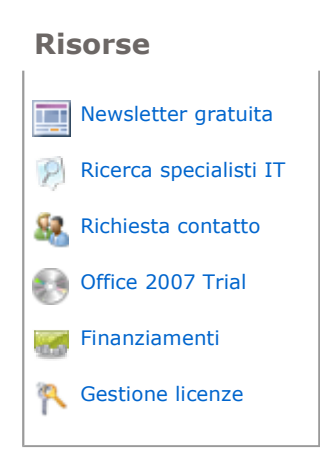

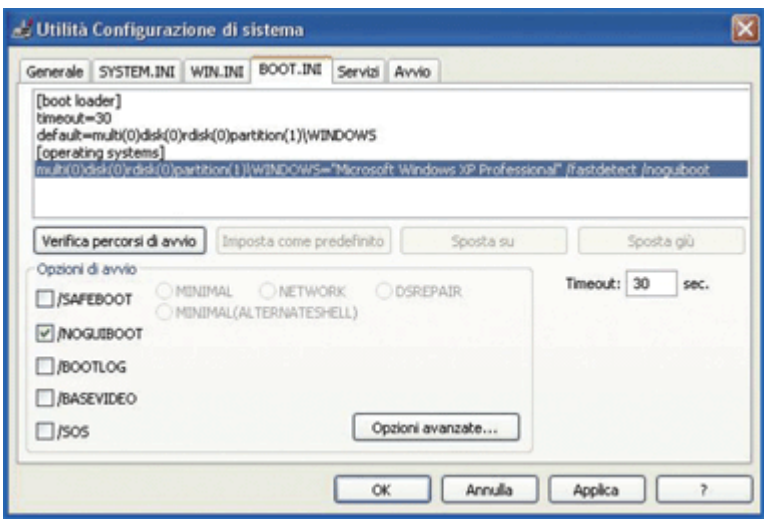

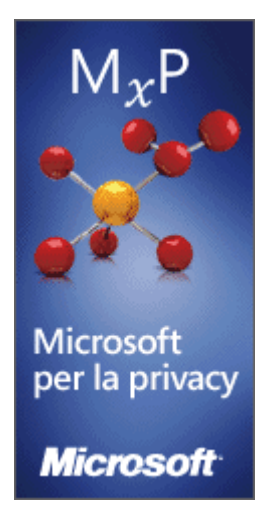

All'avvio, Windows XP carica in memoria diversi programmi, alcuni inerenti al sistema, alcuni installati dagli utenti. Più numerosi sono questi programmi, più viene rallentato l'avvio del sistema operativo. Sempre dall'utility MSConfig è possibile scegliere di non caricare all'avvio alcuni di questi programmi. Basta selezionare la scheda Avvio e togliere il segno di spunta dalle caselle desiderate.

# $\blacksquare$  Nota:

Questa operazione richiede molta attenzione, perché si potrebbero disattivare alcuni task di sistema, ossia operazioni fondamentali che potrebbero compromettere il corretto funzionamento di Windows.

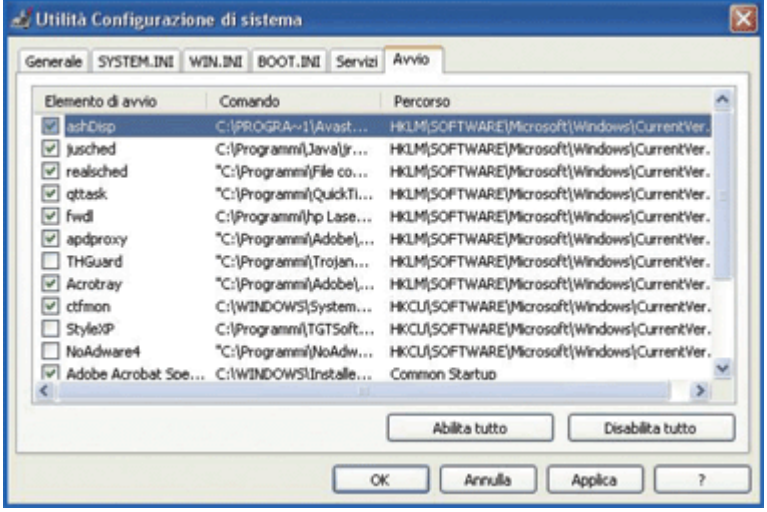

Il sistema operativo Windows si distingue dai suoi predecessori per una grafica accattivante, ma il caricamento di elementi come cursori, trasparenze o animazioni rallenta notevolmente l'avvio del sistema. È possibile ridurre questi elementi da Pannello di controllo, Prestazioni e manutenzione, Sistema. Nella scheda Avanzate, all'interno della sezione Prestazioni, facciamo poi clic sul pulsante Impostazioni: si accede così a una scheda con i comandi per il controllo degli effetti visivi, in cui possiamo scegliere quali disattivare.

## $\blacktriangle$  Nota:

## **Skin e Temi**

Spesso alcuni utenti esperti utilizzano accessori per l'interfaccia di Windows, per renderla ancora più ricercata e accattivante. Questi accessori, chiamati Skin e Temi, rendono sicuramente più gradevoli le schermate, ma i

programmi utilizzati per il loro caricamento rallentano molto l'avvio del sistema.

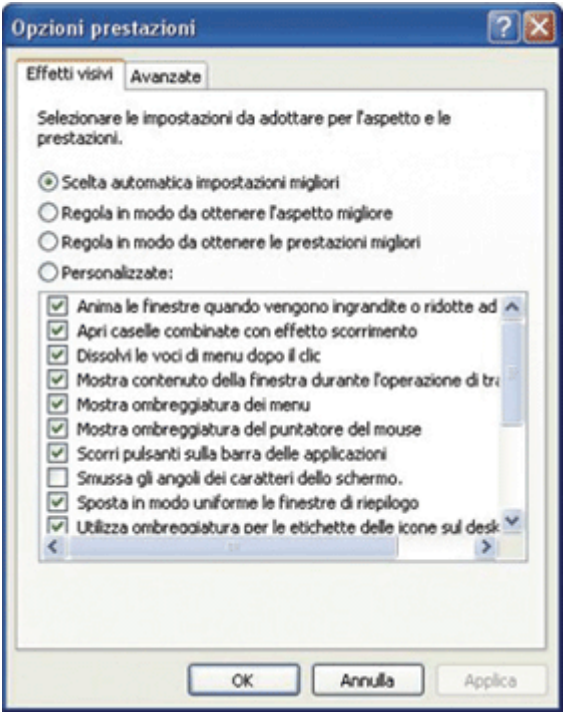

Lo spostamento e la cancellazione di file può portare alla frammentazione dell'hard-disk: lo spazio per i file viene cioè suddiviso su tutto il disco rendendo più difficile per il PC il reperimento dei dati. Per risolvere tale problema, attiviamo l'utility per la **deframmentazione** da Pannello di controllo, Prestazioni e manutenzione. Selezioniamo poi la voce Riorganizzare gli elementi suldisco rigido per un'esecuzione più rapida del programma. Nella finestra che si apre scegliamo l'unità da ordinare e poi facciamo clic su **Deframmenta**.

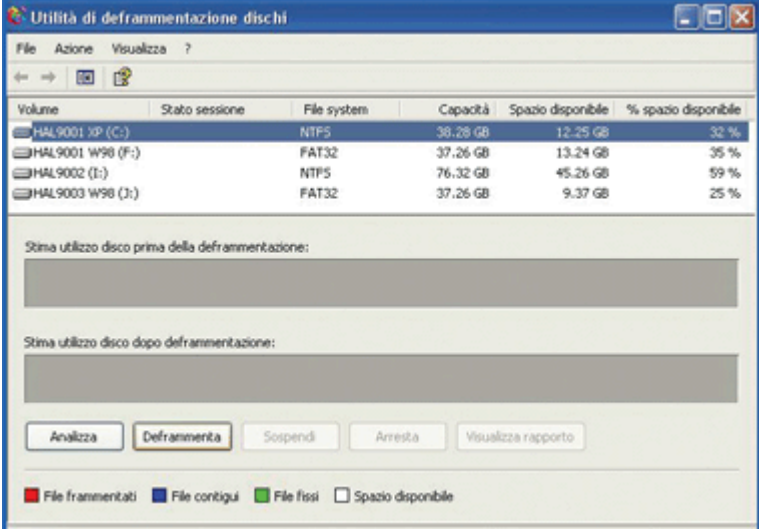

L'ultimo trucco per velocizzare l'avvio di Windows è ripulire il desktop dalle icone: più ve ne sono, infatti, e più si rallenta il sistema. Facciamo clic con il tasto destro del mouse in un punto libero del desktop e, nel menu contestuale, andiamo alla voce Proprietà. Facciamo poi clic su Desktop e su Personalizza desktop. Nella nuova finestra selezioniamo Pulitura desktop. Questa procedura guidata ci permetterà di eliminare le icone

inutilizzate e contribuirà a rendere più veloce il caricamento di Windows XP.

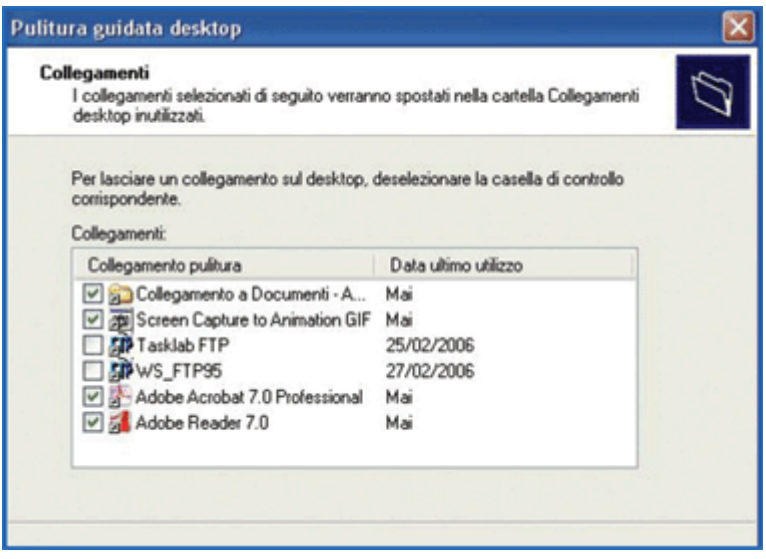

## ↑ Inizio pagina

## Gestisci il tuo profilo

©2009 Microsoft Corporation. Tutti i diritti sono riservati. Contattaci | Note legali | Marchi | Informativa sulla privacy